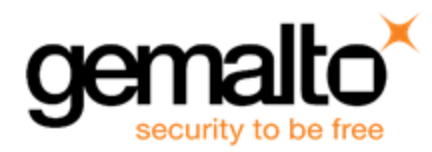

# **Sentinel RMS SDK v9.2.0**

**Release Notes for Windows (32 and 64-bit)**

**Release Version: v9.2.0 Document Number: 007-013329-001, C Release Date: August, 2017**

# **Contents**

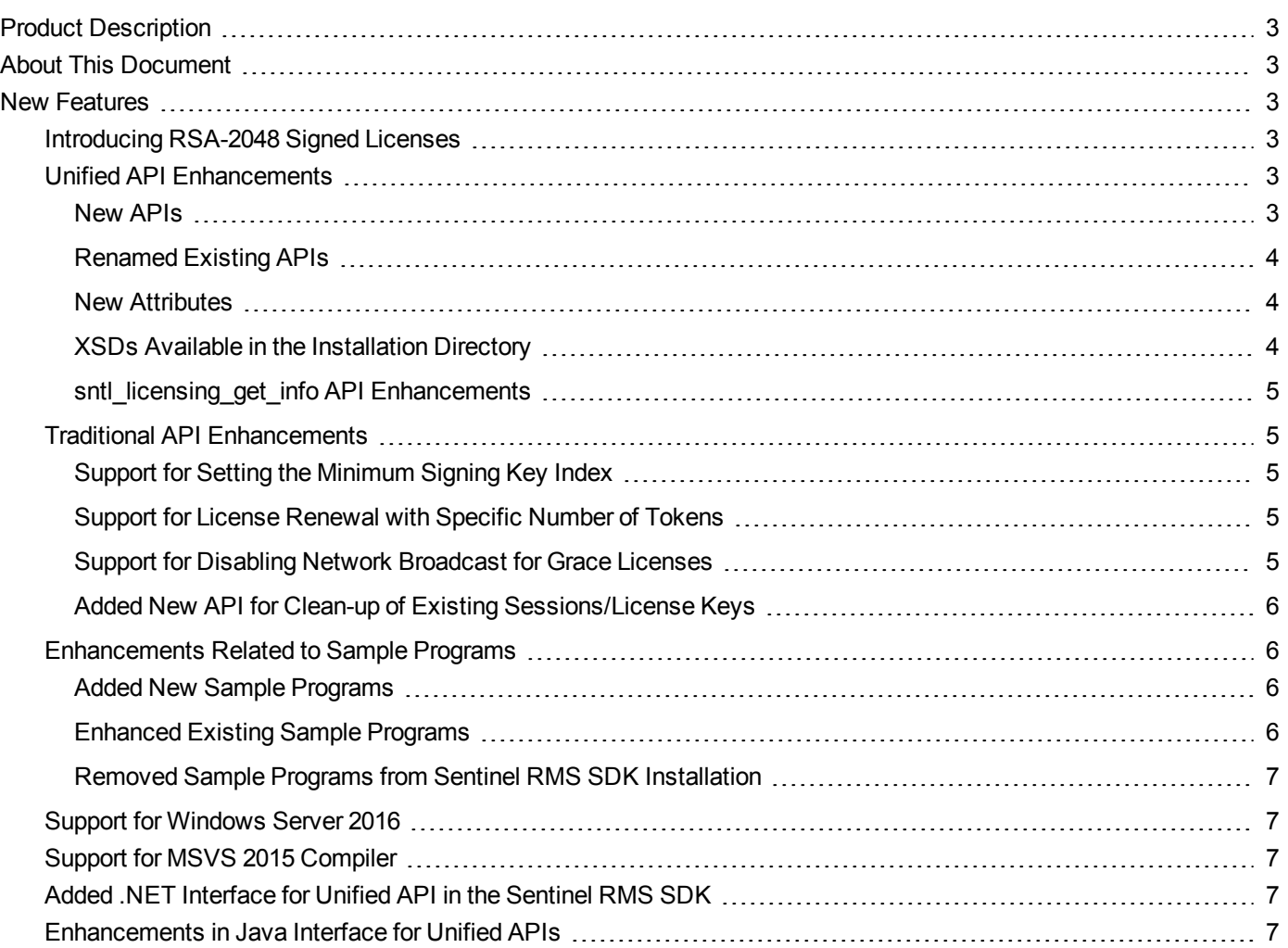

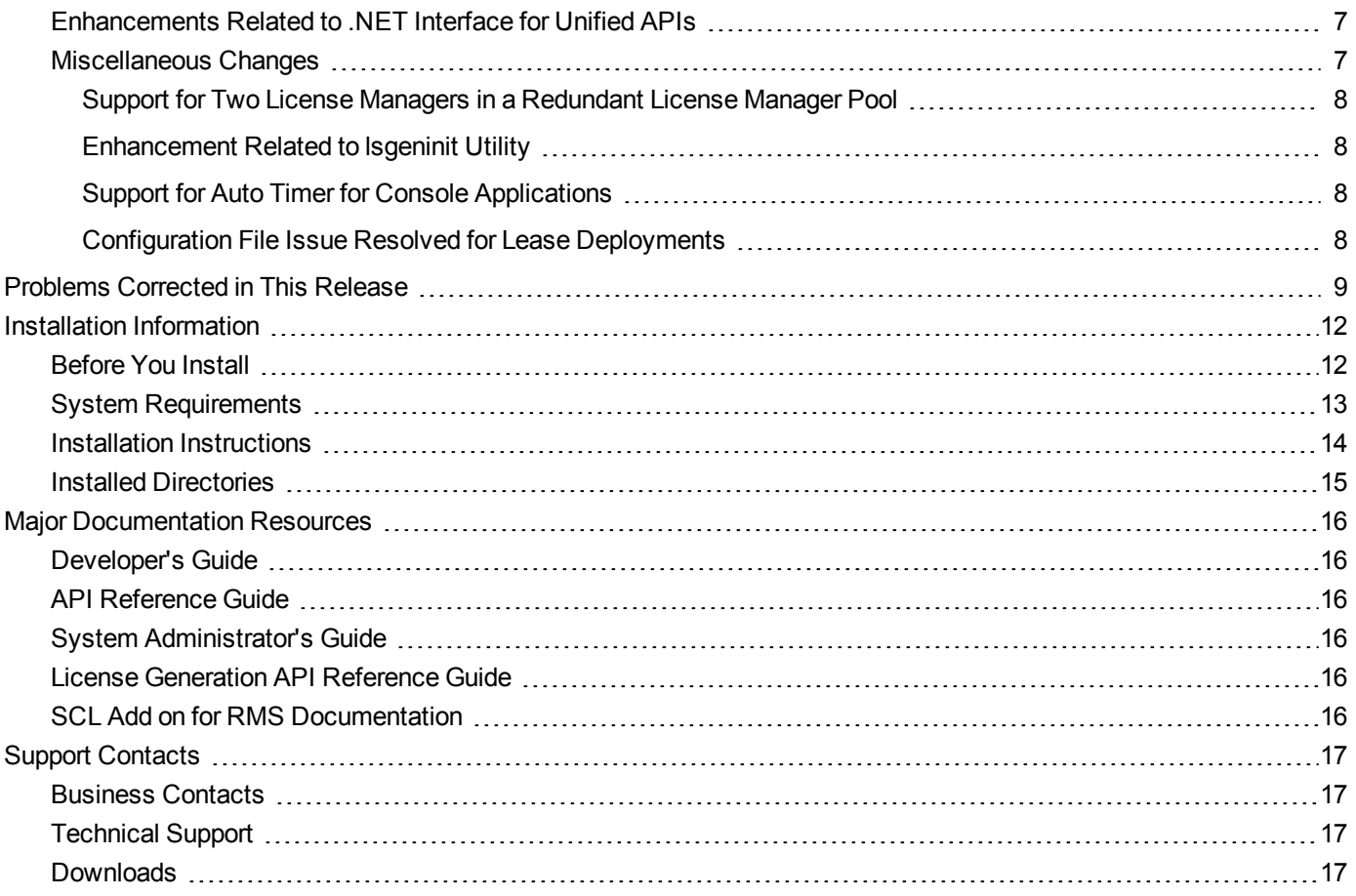

# <span id="page-2-0"></span>**Product Description**

Sentinel RMS is a software licensing SDK for your applications. It increases revenue by authorizing the use of your applications and offers a variety of licensing schemes to boost your product sales. It also provides tools that system administrators can use to track and manage licenses in a network. When SCL add-on is combined with the license enforcement features of Sentinel RMS and the entitlement management features of Sentinel EMS, it makes a complete solution that provides the benefits of cloud-connected licensing to applications deployed in customer's network or hosted online. Usage collection and reporting is the most significant advantage obtained with cloud-connected licensing.

# <span id="page-2-1"></span>**About This Document**

<span id="page-2-2"></span>This document contains details about the new features, problems corrected, and installation of the v9.2.0 of the Sentinel RMS SDK. The last major release was Sentinel RMS v9.1.0.

# **New Features**

<span id="page-2-3"></span>This section provides details about the new features and enhancements included in the RMS v9.2.0 release:

# **Introducing RSA-2048 Signed Licenses**

Prior to this release, the RMS licenses were encrypted using the 128-bit AES algorithm. From this release onward, in addition to this, the RMS licenses are signed using RSA-2048 . This enhanced security is available with the latest version of licenses—v18 licenses—and requires no additional integration steps for license generation by the vendor. Each vendor is assigned a unique public/private key pair for signing licenses. This key pair is generated and managed by Gemalto and is seamlessly integrated with the License Generator.

For more information, refer to the section "Secure Licensing with Sentinel RMS" of the Chapter - Planning Application Licensing in the Sentinel RMS SDK Developer' Guide.

# <span id="page-2-4"></span>**Unified API Enhancements**

The following major enhancements, related to the Unified API, are included in this release. For more information, refer to the chapter "Unified API" of the Sentinel RMS SDK API Reference Guide.

#### <span id="page-2-5"></span>**New APIs**

In this release, the following APIs are added:

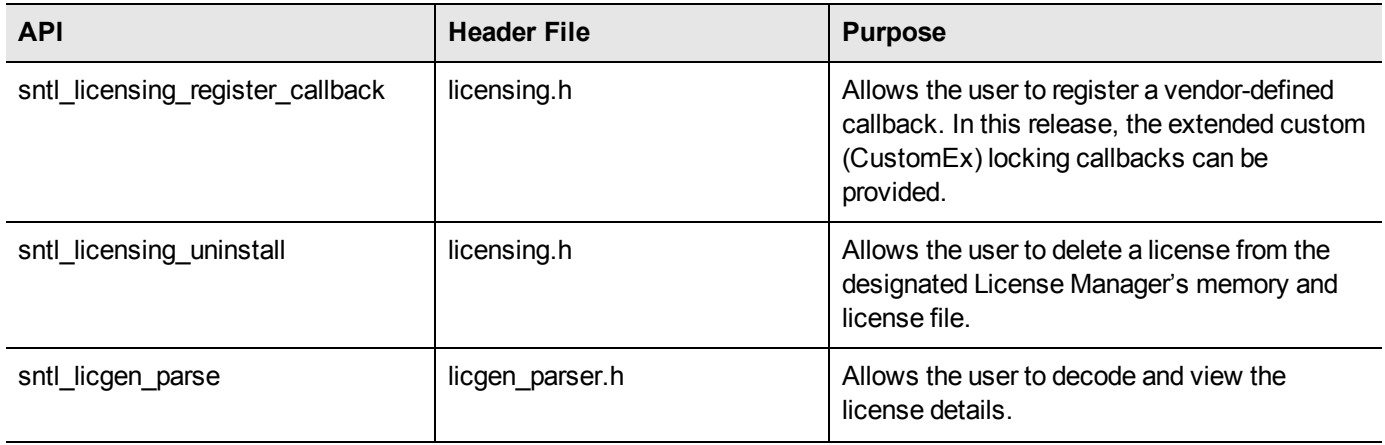

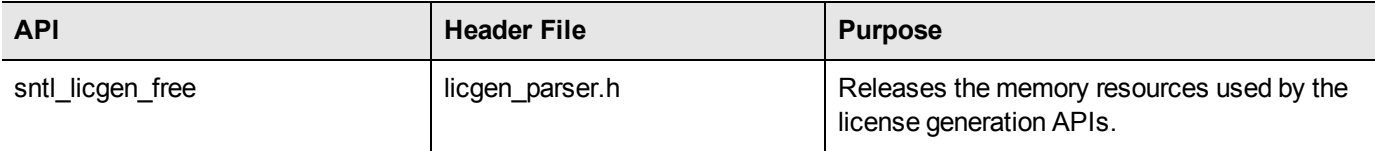

#### <span id="page-3-0"></span>**Renamed Existing APIs**

In this release, the following APIs are renamed to reflect their actual use:

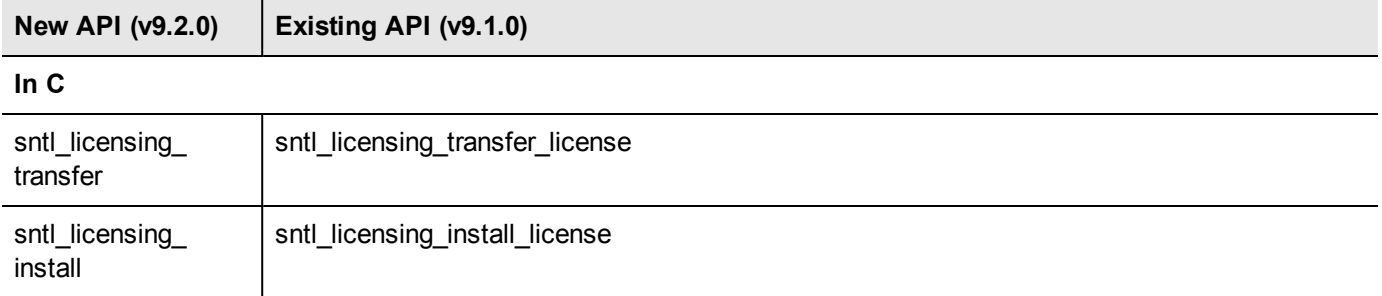

#### <span id="page-3-1"></span>**New Attributes**

In this release, the following attributes are added to existing APIs:

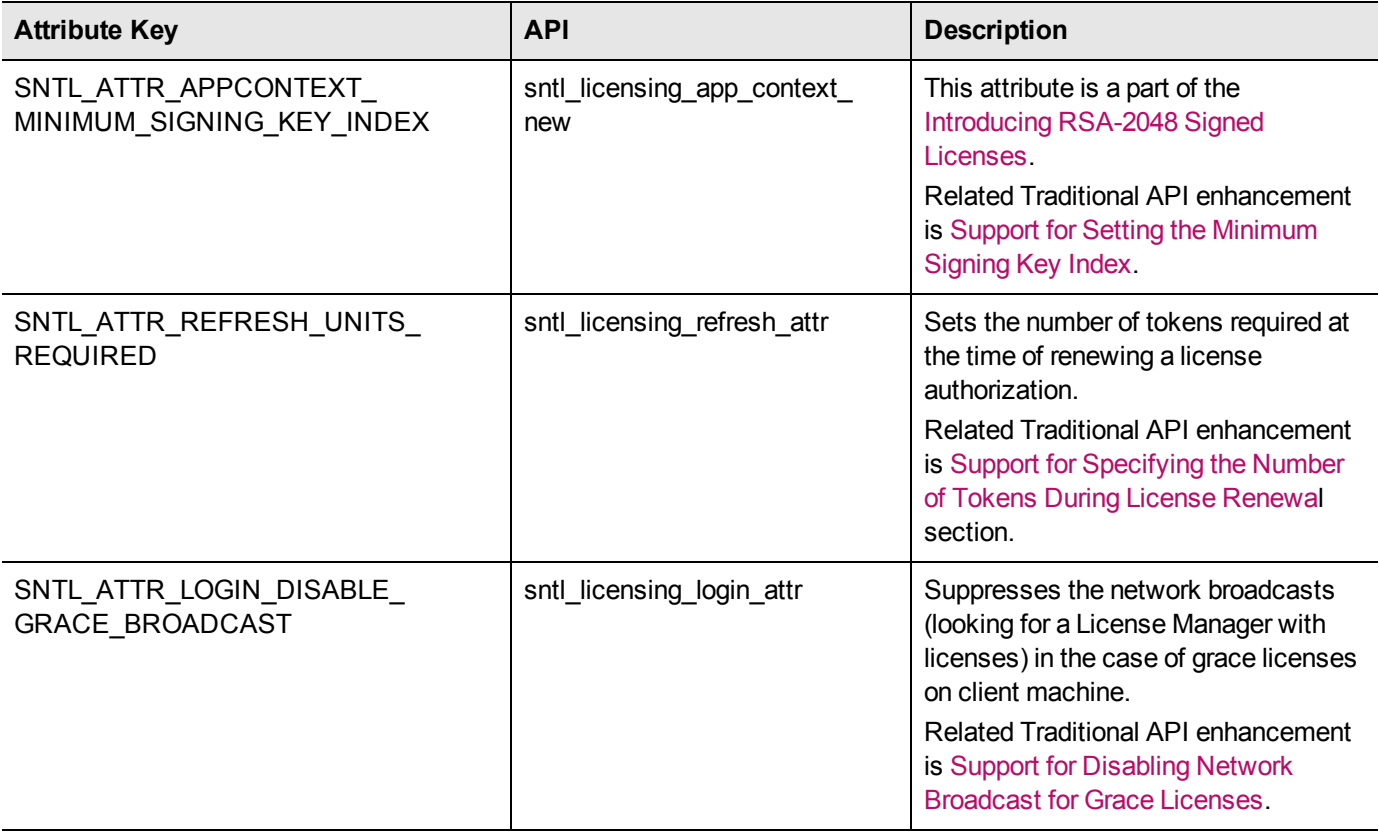

#### <span id="page-3-2"></span>**XSDs Available in the Installation Directory**

Starting version v9.2.0, XML Schema Definitions (XSD) used by the Unified APIs are included under the *Development* directory of the SDK installation.

#### <span id="page-4-0"></span>**sntl\_licensing\_get\_info API Enhancements**

This section briefly describes the various enhancements done in the sntl licensing get info API. For more information, refer to the Sentinel RMS API Reference Guide.

#### **Added New Query types**

In this release, the sntl\_licensing\_get\_info API is enhanced to provide the following additional information:

- **•** Locking Code Information (lockCodeInfo) Generates the locking code for a given client or License Manager.
- **•** Lease License Job Synchronization Information (syncLicenseJobInfo) Provides information about the current status of the lease job. This query is applicable to Cloud Served - Lease deployments (stand-alone only).

#### **Renaming of Query Type Macros**

In this release, the existing query type macros of the sntl\_licensing\_get\_info API are also renamed to accept the required version. The old query types will be deprecated in the future versions.

For more information, refer to the *licensing.h* header file and Sentinel RMS SDK API Reference Guide.

#### **Support for Obtaining Raw Fingerprint Values**

In this release, the fingerprintInfo query type is updated to provide additional information about raw fingerprint values. Earlier, it used to provide hashed values of fingerprints. To support this enhancement, the fingerprint information query XML template has been updated. The version of the query XML template has been updated to v1.1.

Both v1.0 and v1.1 XML templates are supported in this release.

#### **Enhancement Related to License Revocation**

In this release, the sntl\_licensing\_install API is updated to support License Revocation workflow. This API now supports the installation of the Base64 encoded Permission Ticket (named as the *License Revocation Request* or LRR). Also, returns the Base64 encoded Revocation Ticket (named as the *License Revocation Acknowledgment* or LRA) as a part of the license revocation workflow.

Earlier, this API was used for license installation only.

For more information about the license revocation and corresponding process, Refer to the License Revocation Workflow defined in the *sntl licensing install* API section of the Sentinel RMS SDK API Reference Guide.

### <span id="page-4-1"></span>**Traditional API Enhancements**

The following major enhancements, related to the Traditional API, are included in this release. For more information, refer to the "Traditional API" section of the Sentinel RMS SDK API Reference Guide:

#### <span id="page-4-2"></span>**Support for Setting the Minimum Signing Key Index**

A new API *VLSsetMinimumSigningKeyIndex* is added for setting the minimum signing key index. This is a part of the enhancement: [Introducing](#page-2-3) RSA-2048 Signed Licenses.

#### <span id="page-4-3"></span>**Support for License Renewal with Specific Number of Tokens**

Starting v9.2.0, you can use the *new\_units\_reqd* parameter of LSUpdate and VLSupdateExt APIs for specifying the required number of tokens during license renewal.

#### <span id="page-4-4"></span>**Support for Disabling Network Broadcast for Grace Licenses**

Starting v9.2.0, a new value (VLS\_DISABLE\_GRACE\_BROADCAST) of the 'special\_flag' is introduced in the VLSrequestExt2 API. It is for suppressing the network broadcasts, looking for a License Manager with licenses, in the case of grace licenses on a client machine.

#### <span id="page-5-0"></span>**Added New API for Clean-up of Existing Sessions/License Keys**

In this release, a new API VLScleanupIssuedKeys is introduced. This API allows vendors to clean-up existing sessions/license keys on the network License Manager.

### <span id="page-5-1"></span>**Enhancements Related to Sample Programs**

This section briefly describes various enhancements related to the sample program:

#### <span id="page-5-2"></span>**Added New Sample Programs**

In this release, the following sample(s) are added:

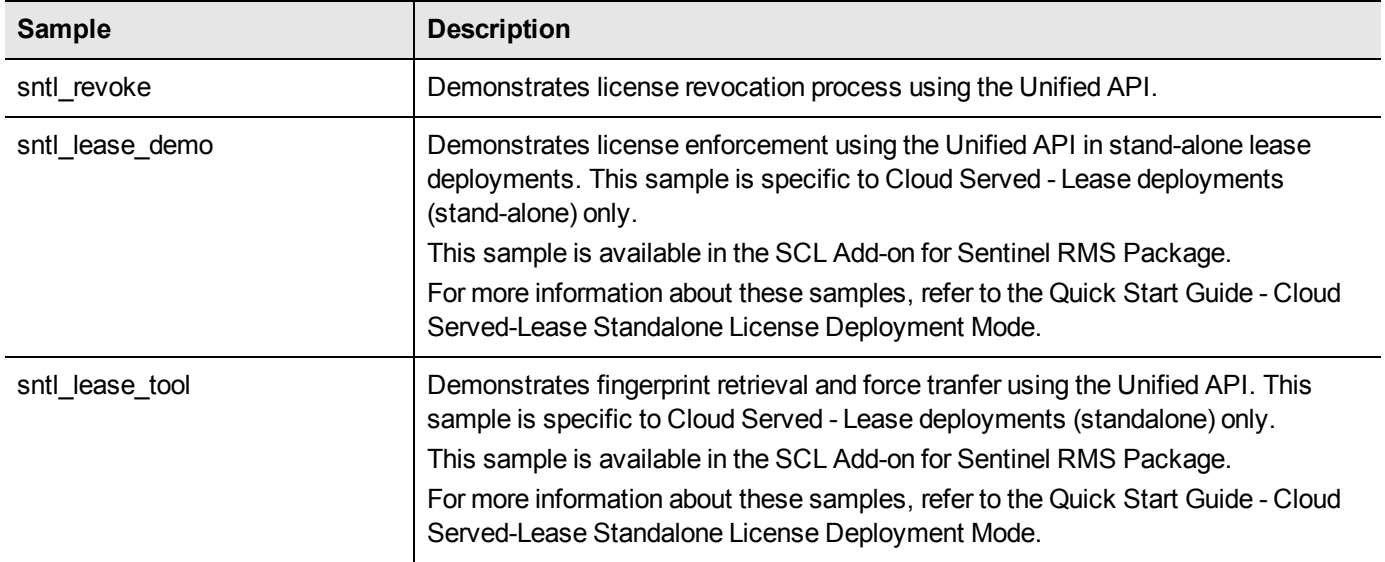

#### <span id="page-5-3"></span>**Enhanced Existing Sample Programs**

In this release, the following samples are enhanced to include additional functionality introduced in this release:

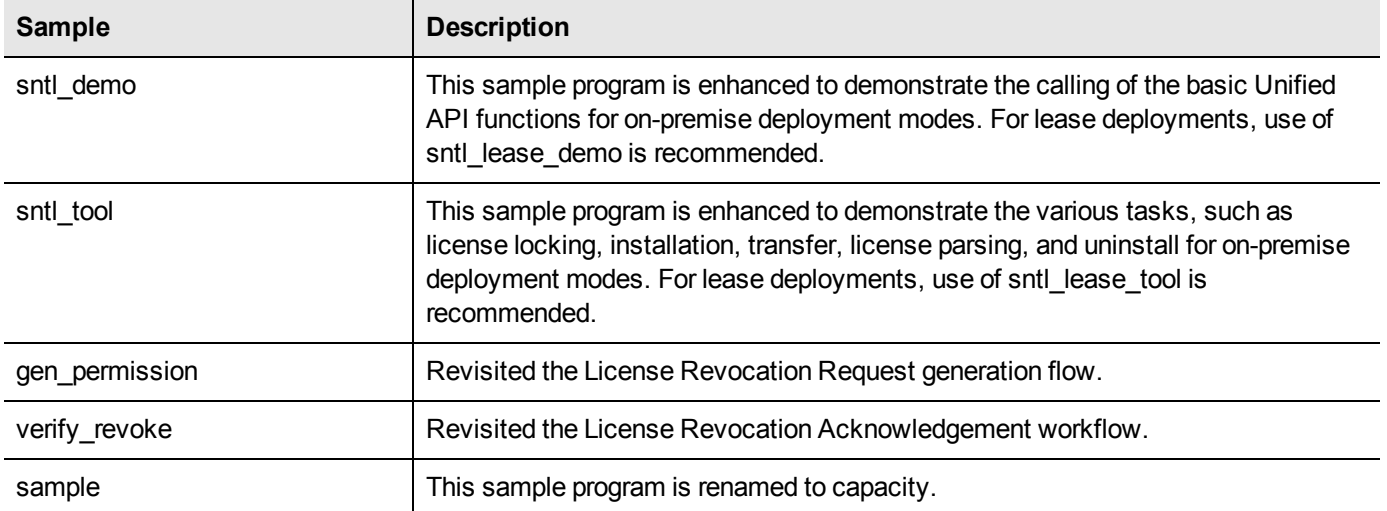

#### <span id="page-6-0"></span>**Removed Sample Programs from Sentinel RMS SDK Installation**

In this release, the following sample programs have been removed from the Sentinel RMS SDK installation:

- **•** bounce
- **•** dotsnnet
- **•** lslic
- **•** revokesample
- <span id="page-6-1"></span>**•** qbounce

### **Support for Windows Server 2016**

<span id="page-6-2"></span>Support for the Windows Server 2016 (64-bit) operating systems is added in this release.

### **Support for MSVS 2015 Compiler**

Support for the Microsoft Visual Studio 2015 is added in this release for the following:

- **•** Licensing libraries (stand-alone, network, and integrated)
- **•** System initialization library
- **•** Persistence cleaning library
- **•** License decode library
- **•** License Manager Customization Library
- **•** PT Generation Library
- **•** Redundancy Configuration File Library
- <span id="page-6-3"></span>**•** Samples

### **Added .NET Interface for Unified API in the Sentinel RMS SDK**

In addition to the native C library and Java interface, the .NET interface for Unified API is also included in the Sentinel RMS SDK for Windows. Earlier, this interface was available separately. You can find the interface at the following path:

- **•** <installdir>\Development\DotNet-Unmanaged Contains the .NET interface source.
- <span id="page-6-4"></span>**•** <installdir>\Samples\DotNet-Unmanaged - Contains the .NET interface samples.

### **Enhancements in Java Interface for Unified APIs**

In this release, the Java interface for Unified APIs is also updated to reflect the enhancements listed in the section Unified API [Enhancements.](#page-2-4)

### <span id="page-6-5"></span>**Enhancements Related to .NET Interface for Unified APIs**

In this release, the DotNet interface is also updated to reflect the enhancements listed in the section [Unified](#page-2-4) API [Enhancements.](#page-2-4)

### <span id="page-6-6"></span>**Miscellaneous Changes**

In this release, the following changes are also included:

#### <span id="page-7-0"></span>**Support for Two License Managers in a Redundant License Manager Pool**

From this release onward, it is possible to create a redundant pool consisting of only two License Managers. Earlier, at least three License Managers were required to create a redundant pool. In the case of two License Managers, the majority rule should be turned off while generating the license in WlscGen and lscGen.

#### <span id="page-7-1"></span>**Enhancement Related to lsgeninit Utility**

In this release, the *–np* (No pause) is added to the lsgeninit utility.

If this option is used, the utility displays the command prompt after successful execution. Otherwise, the user needs to press the **Enter** key to display the command prompt.

#### <span id="page-7-2"></span>**Support for Auto Timer for Console Applications**

In this release, support for auto timer is added for Windows (32-bit and 64-bit) console applications.

#### <span id="page-7-3"></span>**Configuration File Issue Resolved for Lease Deployments**

The configuration file issue known since the 9.1.0 release, related to the Windows Java interface, has been fixed now. This is applicable to Cloud-served - Lease deployments (stand-alone) only.

# <span id="page-8-0"></span>**Problems Corrected in This Release**

In this release, the following problems are corrected:

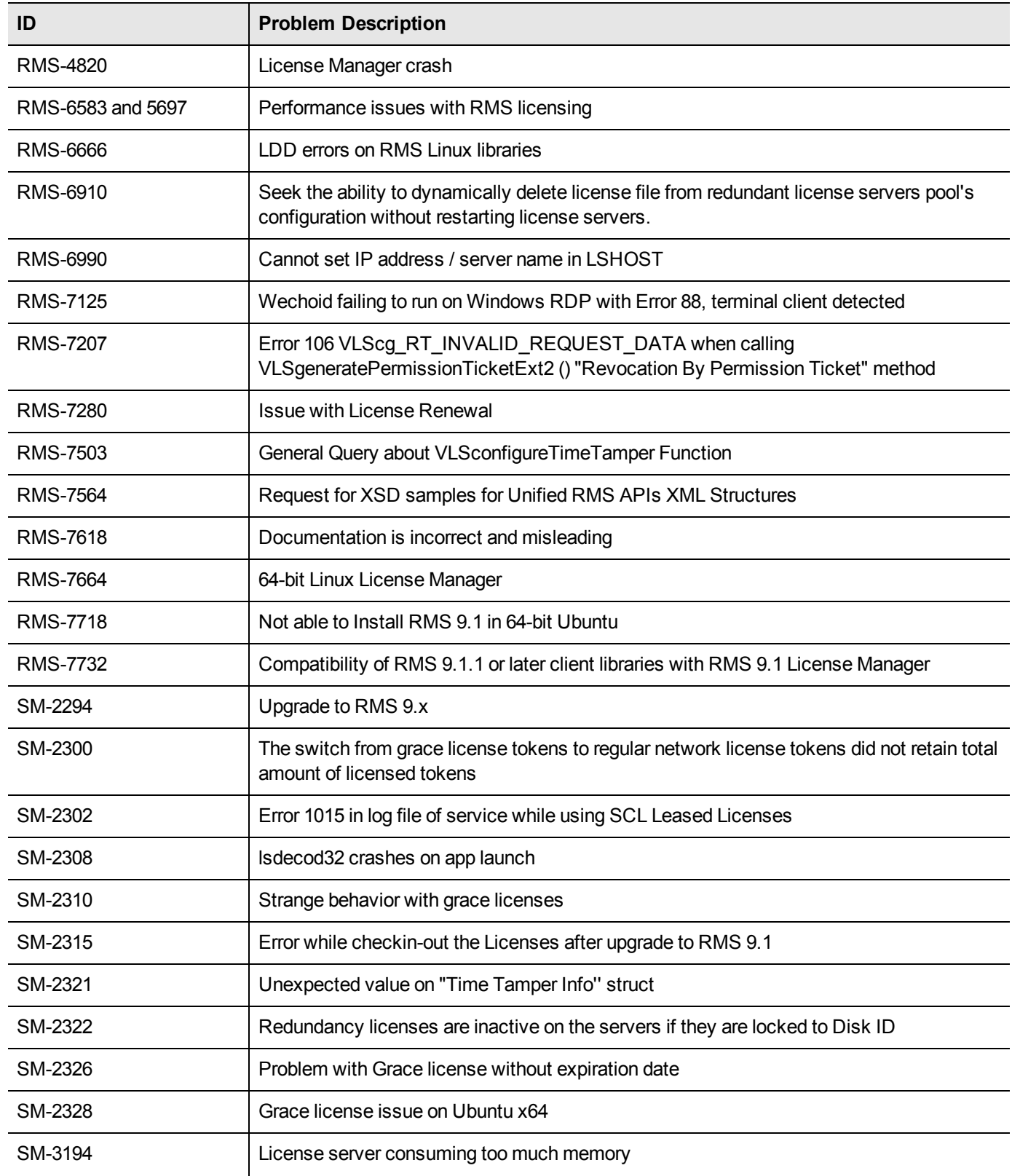

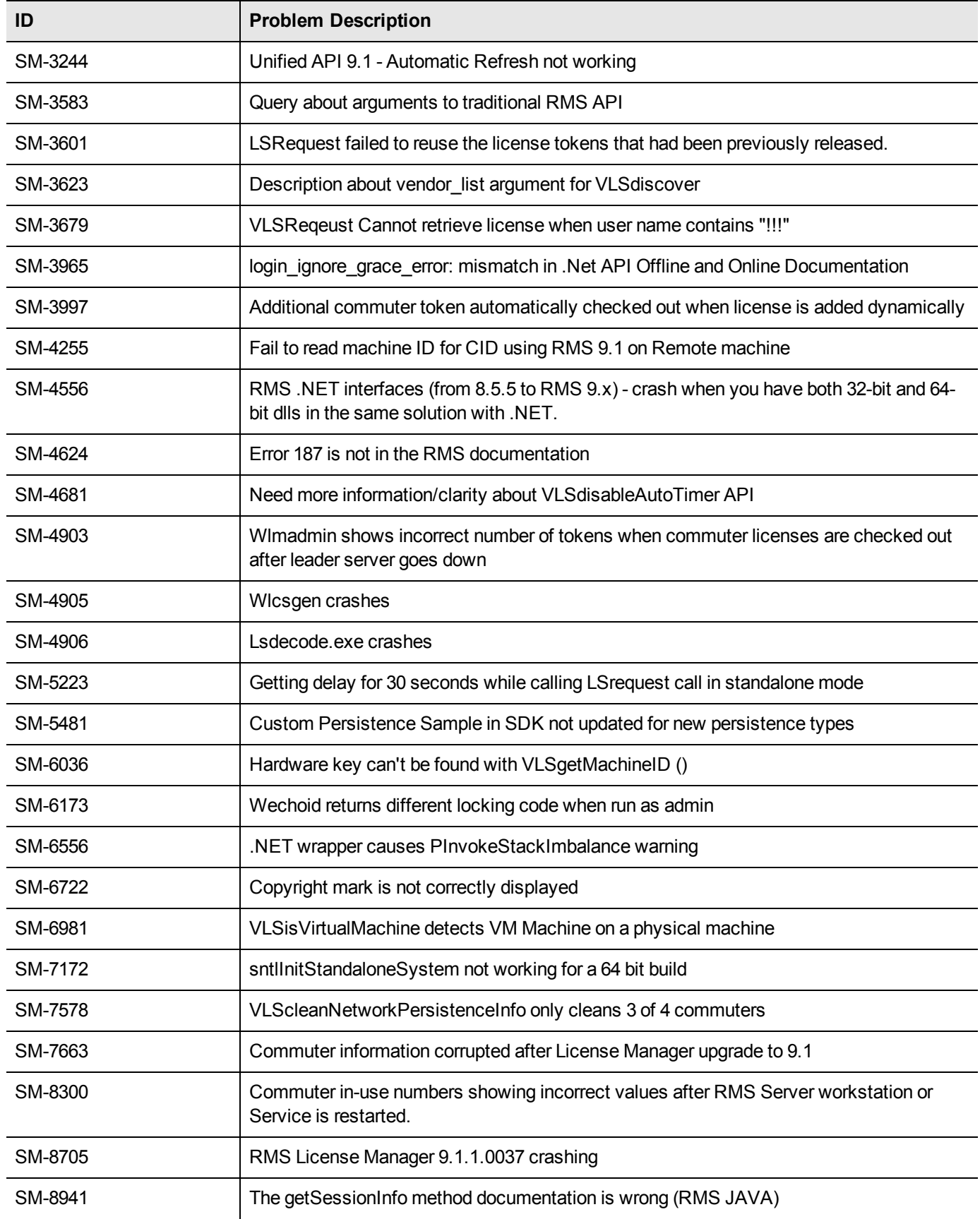

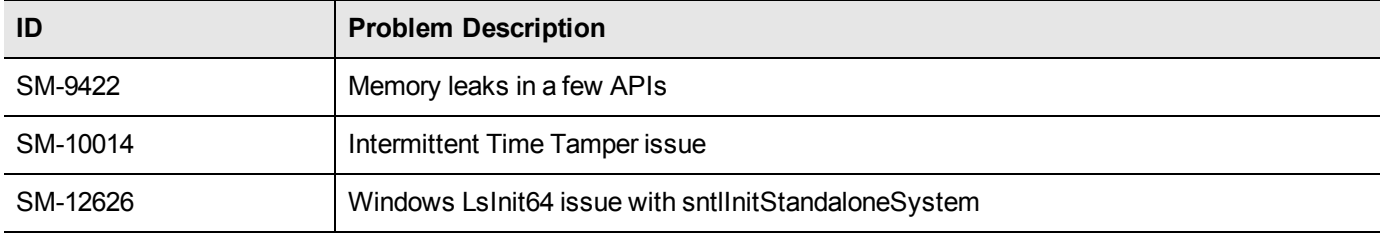

# <span id="page-11-0"></span>**Installation Information**

<span id="page-11-1"></span>This section contains following information about installation of the product:

# **Before You Install**

Before you begin installing the RMS SDK, note the following:

- **•** Administrator Privileges You must have Administrator privileges to successfully install all the components.
- **•** RMS SDK Serial Number You require a valid serial number provided by Gemalto. The installer prompts you to enter the serial number specific to you.

# <span id="page-12-0"></span>**System Requirements**

To use the Sentinel RMS, the minimum hardware and software requirements are:

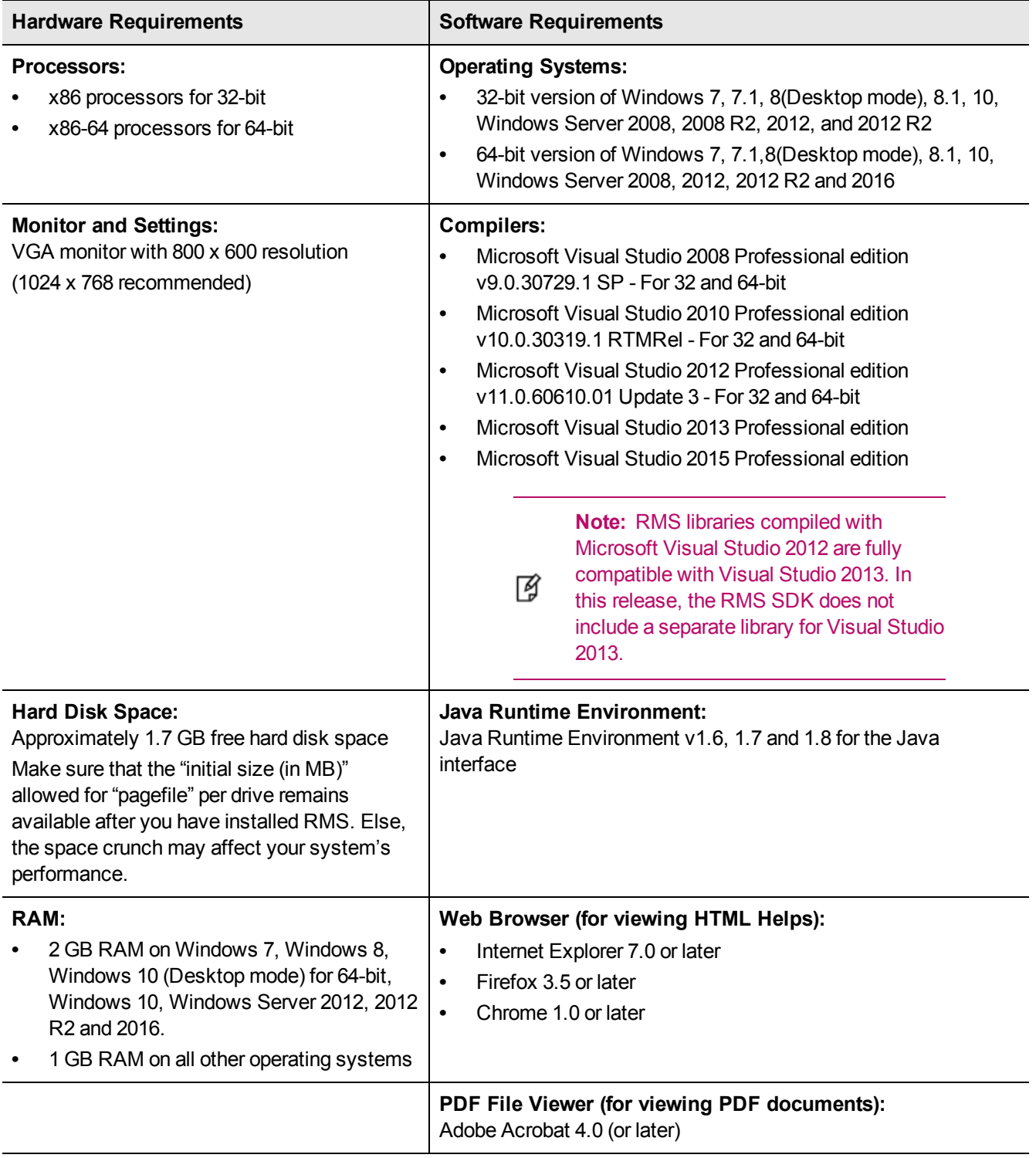

# <span id="page-13-0"></span>**Installation Instructions**

- 1. Double-click *StartHere.exe* from the root of the installation media. The Start Here screen appears.
- 2. Click Install under **Sentinel RMS Development Kit 9.2 Software**. The Welcome screen appears.

**Note:** If you are installing the RMS SDK using the steps mentioned here, you need not click the Install option under Sentinel RMS License Manager Installer. This option is for only installing the 放 Sentinel RMS License Manager, which is automatically installed as a part of the SDK on your system.

- 3. Click **Next**. A screen showing the license agreement appears.
- 4. To proceed, accept the license agreement and click **Next**.
- 5. In the Customer Information dialog box, type your name, organization name, and the SDK serial number. This serial number is contained in the Gemalto Sentinel Order Credential e-mail and is unique for each vendor. Entering this number customizes your SDK.
- 6. You may modify the SDK installation directory. The default installation directory is:
	- **–** On 32-bit *<OSdrive>:\Program Files\SafeNet Sentinel\Sentinel RMS Development Kit\<version>\*
	- **–** On 64-bit *<OSdrive>:\Program Files (x86)\SafeNet Sentinel\Sentinel RMS Development Kit\<version>\*
- 7. Choose the installation as **Complete** or **Custom**.

**Note:** The Custom installation option for the RMS SDK cannot be used on non-English operating 岡 systems. However, installation on the default path can be done successfully.

- 8. You are prompted for modifying the system firewall settings. Keep the check box selected to allow communication with the License Manager. This setting adds the License Manager in your system firewall's exceptions list. Clearing the check box blocks the communication with the License Manager (not recommended).
- 9. Follow the on screen instructions to finish the installation.

# <span id="page-14-0"></span>**Installed Directories**

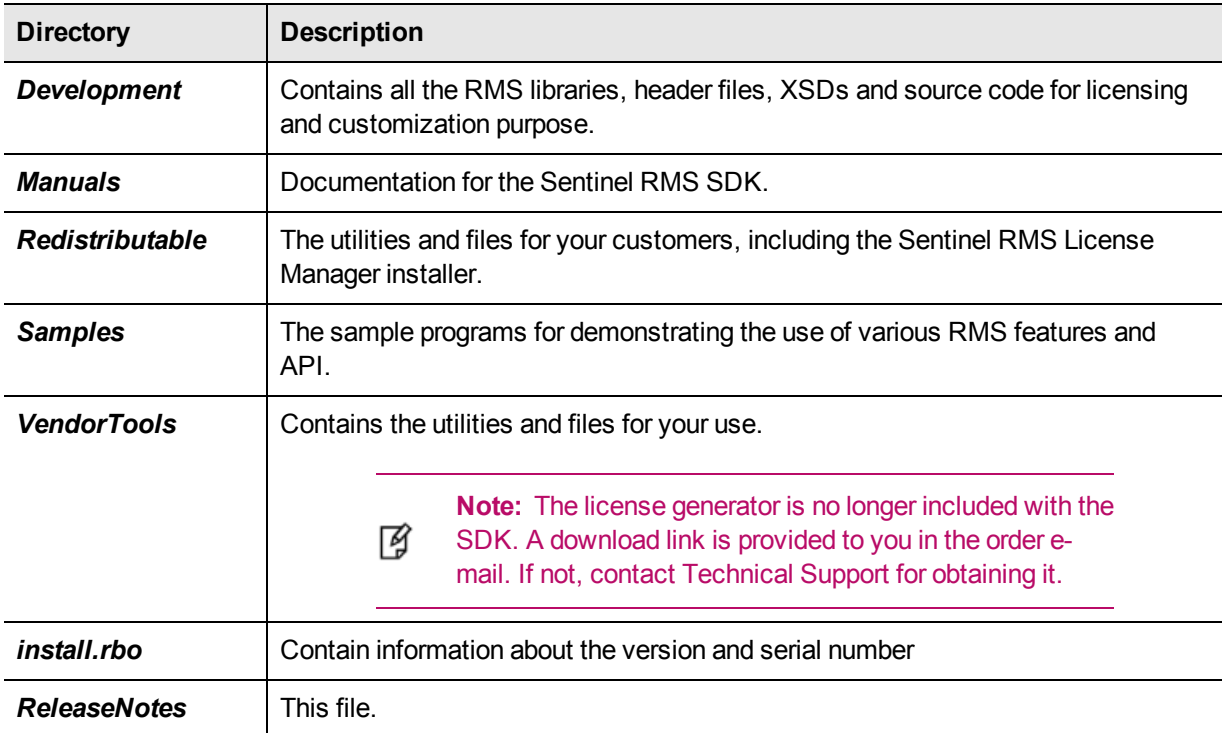

The following directories\files are installed:

# <span id="page-15-0"></span>**Major Documentation Resources**

<span id="page-15-1"></span>This section provides details about the major documentation resources for the product:

# **Developer's Guide**

Contains the complete product overview, the necessary information for licensing and distributing the applications. Useful for developers planning and implementing licensing. To access, use the following ways:

- **•** PDF version is installed on the system can be accessed using the Doc Access Page (.htm) in the Manuals directory.
- **•** The latest online copy can be accessed here: *<http://sentinelrms.safenet-inc.com/RMSDocumentation/Vendor/Default.htm>*

# <span id="page-15-2"></span>**API Reference Guide**

Contains details about all the API functions, including the licensing library, system initialization, and so on. Useful for developers integrating the API functions in the code. To access, use the following ways:

- **•** PDF version is installed on the system can be accessed using the Doc Access Page (.htm) in the Manuals directory.
- **•** The latest online copy can be accessed here: *<http://sentinelrms.safenet-inc.com/RMSDocumentation/Vendor/Default.htm>*

The Developer's Guide and API Reference Guide are bundled together as the Vendor's documentation. You can find it as the last item in its ToC (in the left-side pane).

## <span id="page-15-3"></span>**System Administrator's Guide**

Contains details about using the system administration and License Manager configuration options. Useful for the System Administrator of the end user (on the customer site). To access, use the following ways:

- The HTML version installed on the system can be accessed using the Doc Access Page (.htm) in the Manuals directory.
- The latest online copy can be accessed here: *<http://sentinelrms.safenet-inc.com/RMSDocumentation/SysAdmin/Default.htm>*

### <span id="page-15-4"></span>**License Generation API Reference Guide**

<span id="page-15-5"></span>Contains details about the License Generation API functions. Available with the license generator module.

# **SCL Add on for RMS Documentation**

The complete documentation of the SCL Add on for RMS is hosted at: *<http://sentinelrms.safenet-inc.com/scl/>*

For getting started, begin with the *SCL Add-on for RMS Overview Guide.*

# <span id="page-16-0"></span>**Support Contacts**

<span id="page-16-1"></span>You can contact us using any of the following options:

# **Business Contacts**

To find the nearest office or distributor, use the following URL: <https://sentinel.gemalto.com/contact-us-sm/>

# <span id="page-16-2"></span>**Technical Support**

To obtain assistance in using Gemalto Sentinel Products, feel free to contact our Technical Support team:

- **•** Customer Support Portal: (Preferred)
	- **–** <https://supportportal.gemalto.com/csm?id=sentinel>
- **•** Phone:
	- **–** AMER: 800-545-6608 (US toll free), +1-410-931-7520 (International)
	- **–** EMEA / APAC: <https://supportportal.gemalto.com/csm?id=sentinel> Click on "Contact us"
- **•** E-mail (only if having issue submitting the technical issue via portal) [technical.support@gemalto.com](mailto:technical.support@gemalto.com)

# <span id="page-16-3"></span>**Downloads**

You may want to explore updated installers and other components here: <https://sentinelcustomer.gemalto.com/sentineldownloads/>